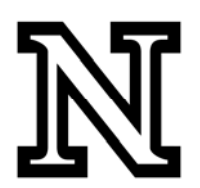

## **PeopleSoft Data Warehouse (EPM)**

## **Sorting Fields for the Report:**

Having a report that is sorted correctly is key to the overall readability and usage. As mentioned in the "Selecting Fields…" document, all fields listed under the **Print** icon will appear on the report (left‐to‐right in the order they are listed). In addition, fields listed under the **By** and **Across** icons will also appear on the report. However, these will either vertically (By) or horizontally (Across) sort the report by that field and produce row labels on the report. **By** fields will always appear first on the report.

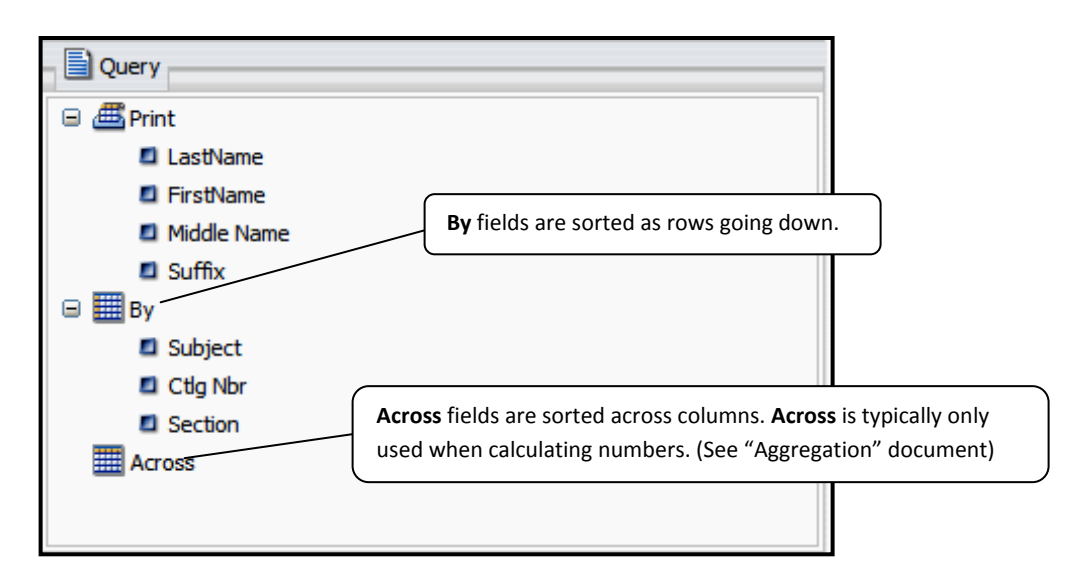

The setup and result of a basic report sorted using **By** fields may look like this:

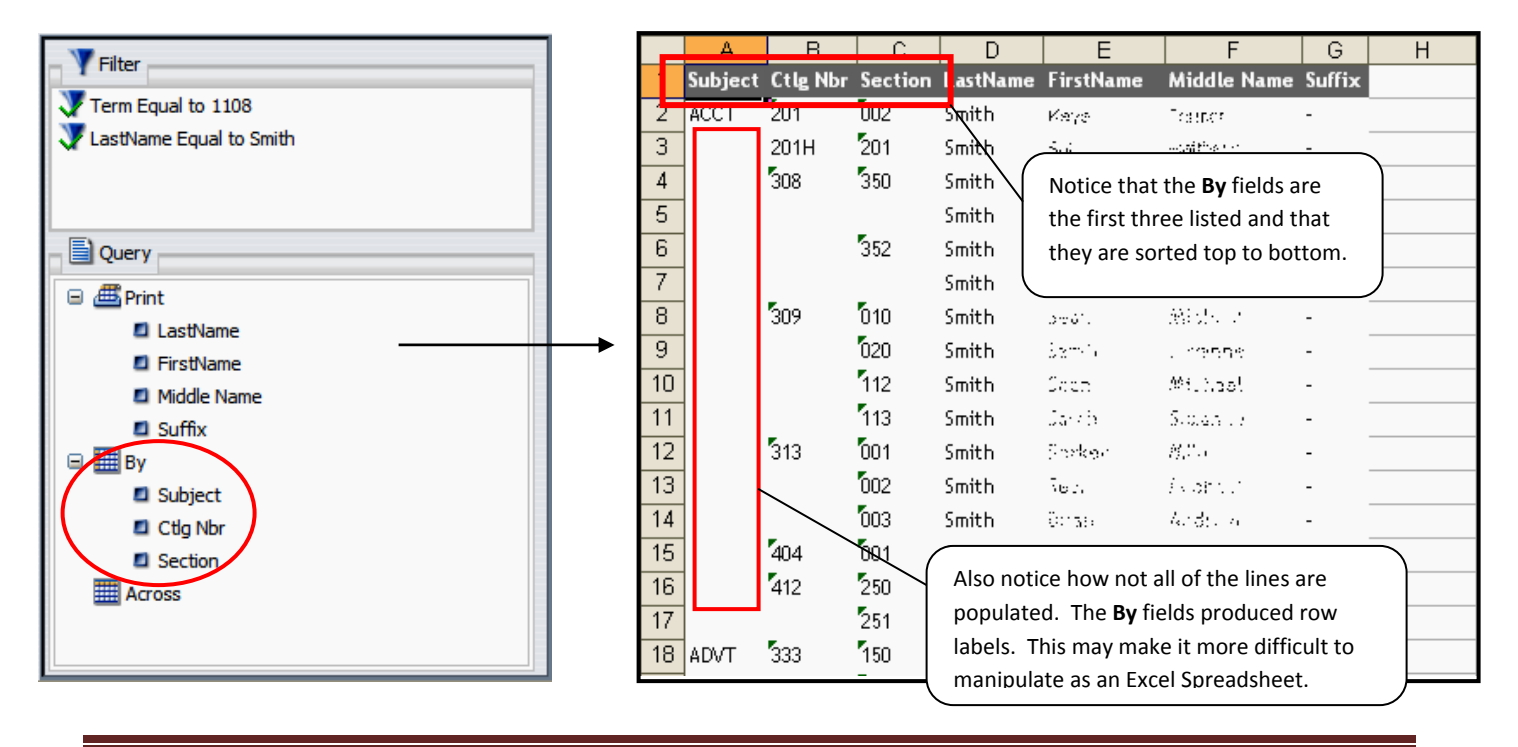

## **EPM Query Instructions – Sorting**

To make the resulting report easier to manipulate in the form of an Excel Spreadsheet, you may want to consider making the following alterations to your basic report. The following changes will allow every line in the report to be populated:

1. Switch the fields under **By** to the **Hide** setting which will remove the row label from the report. To do this, select the fields one at a time and right click, scroll over **Visibility**, and choose **Hide**.

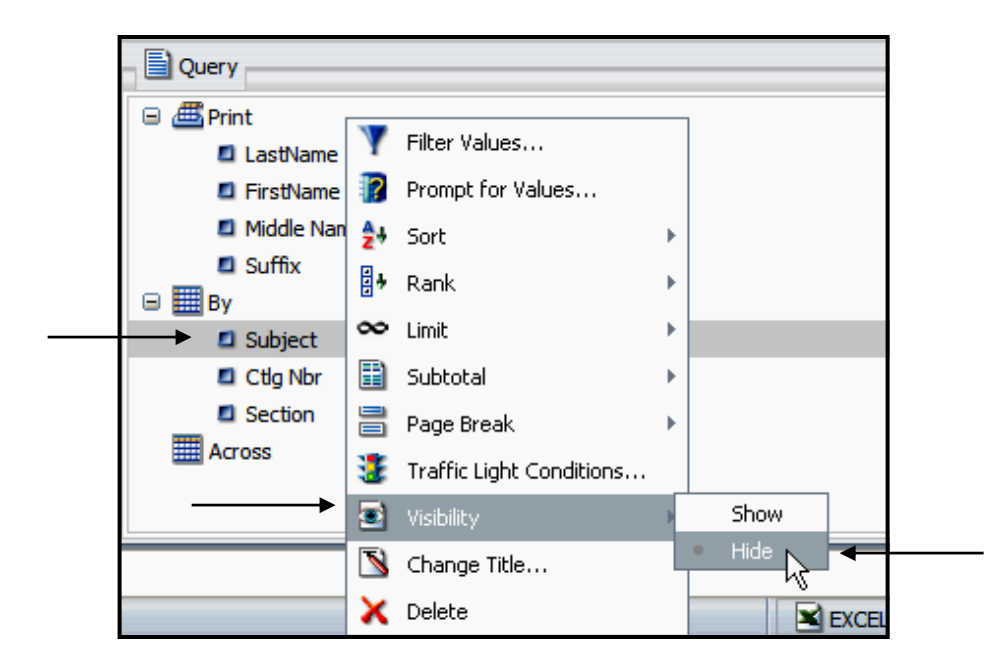

2. From the table's field listing, add these same fields to the top of the **Print** list.

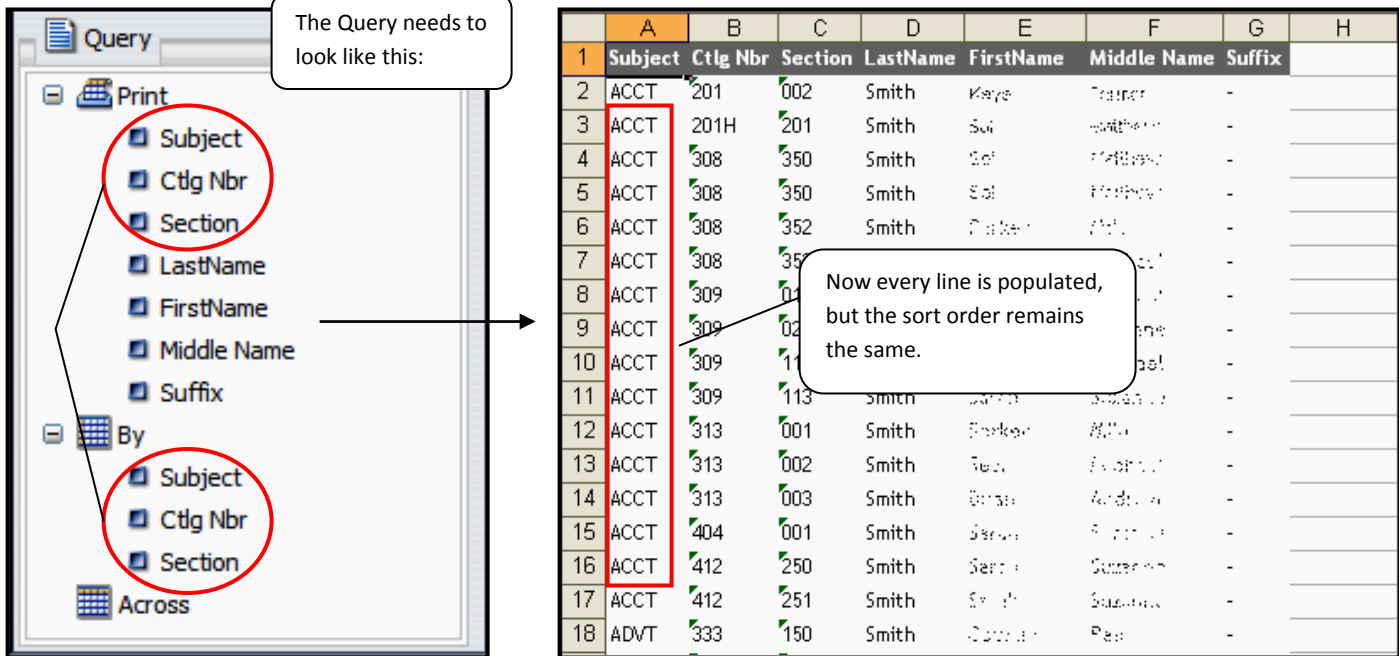